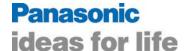

## PAN4555ETU Evaluation Module Quick Start Guide

This evaluation module has been flashed with Panasonic's SN55 AT Command Set. You may use the instructions below to quickly form a network, perform range testing and wireless UART commands. Refer to the SN55 Programmer's Interface Manual for detailed instructions.

1. Use the attached reference design to interface with the Evaluation Module.

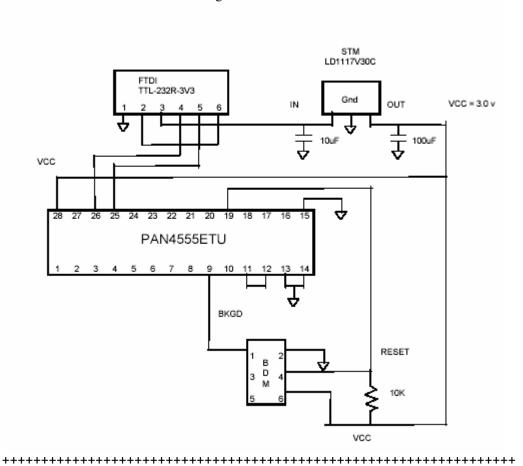

The PAN4555ETU features two serial ports, called SCI1 and SCI2. The pins are:

SCI1-TX (PAN4555 out): 21 SCI1-RX (PAN4555 in): 22 SCI2-TX : 25 SCI2-RX : 26

In addition, pin 28 is for supply voltage, 19 is Reset and GND is 13-15. Please note that pins 11 and 12 have to be connected in order to provide the internal clock source output to the clock input of the on-module microcontroller.

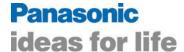

- 2. Connect the USB cable to a PC
- 3. Apply power to the interface board
- 4. Launch Window's HyperTerminal or a similar communications program.
- 5. Use Window's Device Manager to determine the comport
- 6. Set HyperTerminal as follows:

Baud rate = 115200

Data bits=8

Parity =none

Stop bits = 1

Hand shake = none

- 7. Turn PC cap lock on
- 8. Confirm communication with the PAN4555 by issuing an information request, Type AT+I\*
- 9. SN55 will respond:

AT+I\*

PanID: NOT SET Channel: NOT SET Default PanID: 17749 Default Channel: 11 Nwk Type: X FCC ID: NOT SET

IEEE: 00 11 22 33 44 55 AB CD

PN: NOT SET

SN: NOT SET HW: NOT SET

SW: r\_03\_01 - E-Senza Technologies GmbH - support@e-senza.de

Production Date: NOT SET

- 10. Note the Channel and PANID, these settings must be identical through out the network.
- 11. Enter network mode. Type AT+NET\*
- 12. Follow the examples beginning on page 51 for the SN55 Programmer's Interface Manual to:
  - a. set short address
  - b. ping nodes
  - c. scan for a clear channel
  - d. perform link quality testing
  - e. perform wireless UART Commands

If you have any comments or questions please contact:

Rich Trueman

Senior Product Manager, Custom Components

Panasonic Industrial Company

201-392-4864 201-463-8300

TruemanR@US.Panasonic.com

2 Panasonic Way MS-7H-2, Secaucus, NJ 07094

http://www.panasonic.com/industrial/components/